## Changing the port number

## Issue

DBSync Cloud Workflow fails to start because DBSync Cloud Replication is already running on Port 8080 on the same server.Running multiple tomcat instances on the same server using the same port will cause issues running the application.

## **Solution**

| The Tomcat port number for Cloud Workflow needs to be changed in order for the CW to run under the same server as that of the Replication(using different ports)  Navigate into C:\\DBSync_CloudWorkflow\conf\server.xml as shown below. |  |  |  |  |  |  |
|----------------------------------------------------------------------------------------------------|--|--|--|--|--|--|
|                                                                                                    |  |  |  |  |  |  |
|                                                                                                    |  |  |  |  |  |  |
|                                                                                                    |  |  |  |  |  |  |
|                                                                                                    |  |  |  |  |  |  |
|                                                                                                    |  |  |  |  |  |  |
|                                                                                                    |  |  |  |  |  |  |
|                                                                                                    |  |  |  |  |  |  |
|                                                                                                    |  |  |  |  |  |  |
|                                                                                                    |  |  |  |  |  |  |
|                                                                                                    |  |  |  |  |  |  |
|                                                                                                    |  |  |  |  |  |  |
|                                                                                                    |  |  |  |  |  |  |
|                                                                                                    |  |  |  |  |  |  |
|                                                                                                    |  |  |  |  |  |  |

## Step 1:

- Open the server.xml file in a notepad.
- Edit the server.xml file and change the following port details and save the file.

Present configuration: 1.<Server port="8005" shutdown="SHUTDOWN">

2.<Connector port="8080" protocol="HTTP/1.1"
connectionTimeout="20000"
redirectPort="8443" />

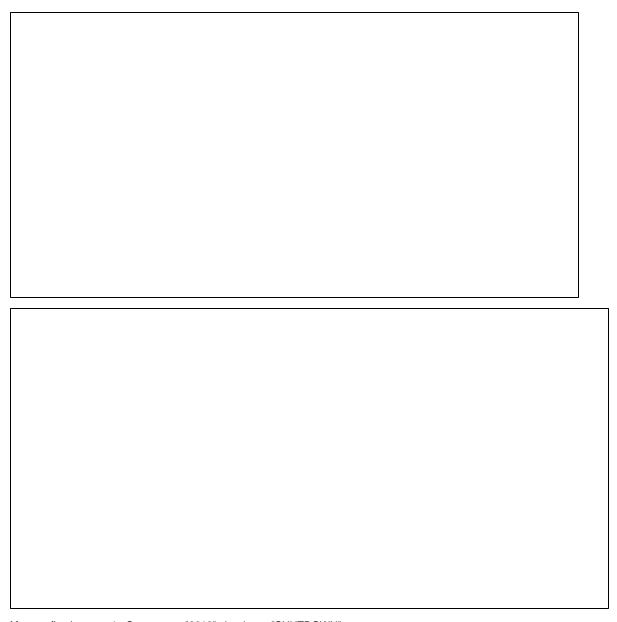

After config changes: 1.<Server port="8012" shutdown="SHUTDOWN">

2.<Connector port="8091" protocol="HTTP/1.1"

connectionTimeout="20000"

redirectPort="8441" />

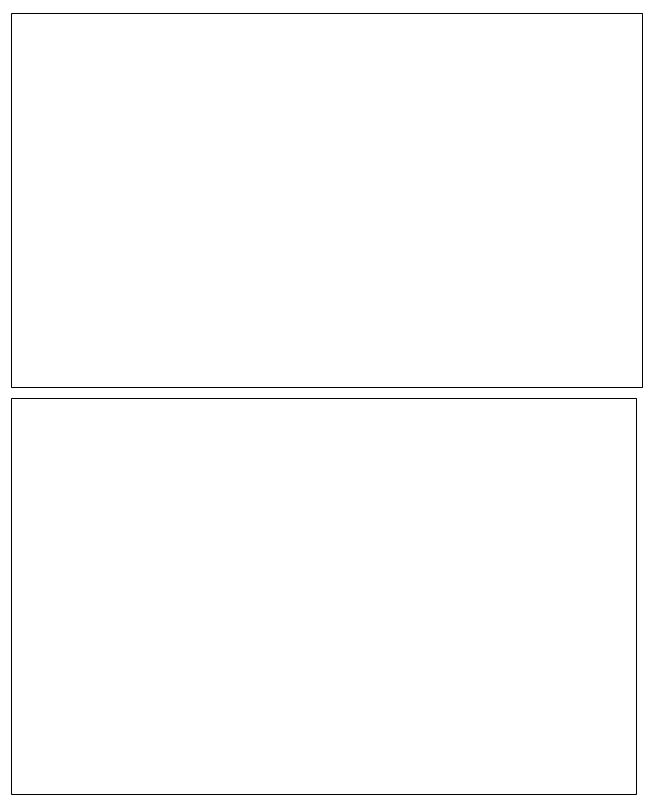

This completes the process of changing the port number.